|                   | 127.0.0.1(Bridge(2))558133146.hr | Ni .                | *                          | 👬 🙀 📲 Geogle               | P -                  |
|-------------------|----------------------------------|---------------------|----------------------------|----------------------------|----------------------|
| File LOB Marine 1 | Percenters Toda webs             |                     |                            |                            |                      |
| * Google          |                                  | 👷 🚰 Search 🌍 - 👍 -  | 🔁 Share - 🔊 - 💷 Salawiti - | 🎲 Check + 🙀 Tranalate + 39 | 🐴 • 🎯 Signila        |
| in Pavarkas 🙀     | FreeHotnel                       | an e Dan Reiska e   |                            |                            |                      |
| abra(1.0.0.751()  | QU558133146.htm                  |                     |                            | 💁 • 🔟 - 🖂 🖶 • Port         | Safety + Tools + 😡 + |
|                   |                                  |                     |                            |                            |                      |
|                   |                                  |                     |                            |                            |                      |
|                   | Demo Report: -                   |                     |                            |                            |                      |
|                   | Tag Oper Teg                     |                     |                            |                            |                      |
|                   | Number Operator                  | Number = Answer     |                            |                            |                      |
|                   | San Alas Ana Managara            |                     |                            |                            |                      |
|                   | 0001                             | 0002   0003         |                            |                            |                      |
|                   | % Variance                       |                     |                            |                            |                      |
|                   | Show variance % betwee           | en Tags 1 & 2  0004 |                            |                            |                      |
|                   |                                  |                     |                            |                            |                      |
|                   |                                  |                     |                            |                            |                      |
|                   |                                  |                     |                            |                            |                      |
|                   |                                  |                     |                            |                            |                      |
|                   |                                  |                     |                            |                            |                      |
|                   |                                  |                     |                            |                            |                      |
|                   |                                  |                     |                            |                            |                      |
|                   |                                  |                     |                            |                            |                      |
|                   |                                  |                     |                            |                            |                      |
| Sheett            | Sheet2 Sheet3                    |                     |                            |                            |                      |
| Jane              |                                  |                     |                            | G Internet                 | Fir + 9,100% +       |

## Slide 1

Slide notes: We will now show the '% Variance' Template. In this layout, Tag 4 will display the % Variance between Tags 1 & 2.

| # 11127.0.0.1 Bridge/X1558133146.htm - W               | lows Internet Explaner                                                 | LICE                 |
|--------------------------------------------------------|------------------------------------------------------------------------|----------------------|
| (3) (1,127, 0, 0, 1) (Bridge (2) (556) 331+6. http://  | 🗑 🕂 🔀 🗤 🖉 🗤 🖉                                                          | P                    |
| File Edit View Favorites Tools Help                    |                                                                        |                      |
| x Google                                               | 🗙 🚰 Search 📲 🌍 🕈 🍁 📲 Share * 👰 * 🔍 Salavdi * 🍼 Check * 🔛 Translate * 🎾 | 🖏 • 🎯 Sign In        |
| 🖕 Pavarbas 🙀 🗿 Free Hotnes 🗿 Incorrect De              |                                                                        |                      |
| 2 ()127.0.0.1 (Bridge ()12581.33146 June               | <u>0</u> • □ - □ ₩ • №                                                 | * Safety * Tools * 😰 |
| (2001)<br><u>% Variance</u><br>Show variance % between | mbar = Arsawar<br>1002   0003 <br>ags 1 & 2  0004                      |                      |
| * < > * Sheet1 [Sheet2   Sheet3]                       |                                                                        |                      |
| Done                                                   | 🚱 triarrat                                                             | Fig. # 100% ·        |

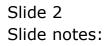

| IES Client v8.29 : My IES     Hep Subnit: Out: Runctions Commends |                 |                                                |                                                                                        |                  | ue <mark>x</mark> |
|-------------------------------------------------------------------|-----------------|------------------------------------------------|----------------------------------------------------------------------------------------|------------------|-------------------|
| in ا                                                              |                 | (0)(0)                                         | » T 0                                                                                  |                  | (e) (x)           |
| 1 Corante 2 Pre fluor 2 The Te                                    | uja di Ciptiona |                                                |                                                                                        |                  |                   |
|                                                                   | DOCUMENT        | WRITER                                         |                                                                                        |                  |                   |
| her tride for                                                     | 197             | When is when                                   | Design version (**<br>Storem file (**)                                                 |                  |                   |
| Garger                                                            |                 | Lining                                         | Certino,                                                                               |                  |                   |
|                                                                   | 0               | (5 AH 1                                        | <b>a</b>                                                                               | 2                |                   |
| Appearance and Layrest                                            | Tag Functio     |                                                | IES Business Functions                                                                 | Save my Week     |                   |
| Pro-View Lanut                                                    |                 | Receive Linds<br>End New Tass<br>Edd Tas Hames | Template Functions<br>Report Rise Functions<br>Report Name Values<br>OL Access Reports | Hikim Sar<br>Sar |                   |
| E                                                                 |                 |                                                |                                                                                        |                  |                   |

Slide 3 Slide notes:

|      |         | t v8.29 : My II |                     |                |         |       |                     |                           |
|------|---------|-----------------|---------------------|----------------|---------|-------|---------------------|---------------------------|
| Help | Subnik  | Quit Functions  | Commands            |                |         |       |                     |                           |
|      | -       | 9               |                     | <br><b>)</b> « | »       |       |                     | 6 Ø 8                     |
|      | 1 Conso | le 2Pre Run     | 2 The Tage 4 Option |                |         |       |                     |                           |
|      | Tag     | Result Macros   | Value Namer         |                | war It. |       | Where is that tag ! |                           |
|      | 1       | DOD1            | Number 100          |                | 1       |       |                     | Select from Teg List      |
|      | 2       |                 | Wumber 10           |                | 1       |       |                     | and the second second     |
|      | 3       |                 | Subtract            |                | 1       |       |                     | Search for Tag Number     |
|      | 4       | 0004            | 0004                |                | 1       |       |                     | Selection in the realized |
|      |         |                 |                     |                |         |       |                     | Search for Tag Name       |
|      |         |                 |                     |                |         |       |                     | Desired for Largersonia   |
|      |         |                 |                     |                | _       |       |                     |                           |
|      |         | _               |                     |                |         |       |                     |                           |
|      |         | _               |                     |                | _       |       |                     |                           |
|      |         |                 |                     |                |         |       |                     |                           |
|      |         | _               |                     |                |         |       | Current Tag Focus:  |                           |
|      |         |                 |                     |                |         |       | Current rag Focus:  |                           |
|      |         |                 |                     |                |         | Box   |                     |                           |
|      |         |                 |                     |                | _       |       | 0003                |                           |
|      |         | _               |                     |                |         | Tog a | Subtract            |                           |
|      |         |                 |                     |                | _       |       |                     |                           |
|      |         | _               |                     |                | _       |       |                     | Open the Tag Macro        |
|      |         | _               |                     |                | _       |       |                     |                           |
|      |         |                 |                     |                |         |       |                     |                           |
|      |         |                 |                     |                |         |       |                     |                           |
|      |         |                 |                     |                |         |       |                     |                           |
| Ser  |         |                 |                     |                |         |       |                     |                           |
| E    |         |                 |                     | <br>           |         |       |                     |                           |
| Ľ    | Marc    | Bre Add Inc.    | EH Col              |                |         |       |                     |                           |

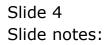

|          | S Client v0.29 : My IES                                                                                                    |        |
|----------|----------------------------------------------------------------------------------------------------|--------|
| Help     | Infoldo Connections Logon Logoff Companion Witterd How do I DataMarts Business/Nodules Action Focus Option Select                                                                                                    |        |
| -        | Q Q                                                                                                    | 8      |
|          | 1 Console 2 Prie Run 2 The Tegs: 4 Options                                                                                                    |        |
| S        | NGLE SELECT: TEMPLATE AND NACRO OPTIONS                                                                                                    |        |
|          | SELECT -                                                                                                    |        |
|          |                                                                                                    | -      |
|          |                                                                                                    |        |
|          | )<br>4 Uzer Defined Marro - Euild Your Own Marro With Tag Logir.                                                                                                    |        |
|          |                                                                                                    |        |
|          | 9 Numeric Result, Accounts - Use With Any Ies Buriness Account Types, K.g. Ledger, Assets, Jobs, Stock, Debtors, Credito<br>9 Numeric Result, G1, Single Fule - Use With ledger Only, Based On Single Select Bule.<br>10 Numeric Result, G1, Double Fuls - Use With ledger Only, Based On Double Select Bule.<br>11 Numeric Result, G1, Multi Bule - Use With ledger Only, Based On Multi Select Fule.                                                                                                    | av, Et |
|          | 12<br>13 server and a server and a server and a server and a server and a server and a server a server a s                                                                                                    |        |
|          | 14     - Use For Unit Call Based On Data Iteration I.e. Multi-value Data Set Within Redord.       15 Unit Call, Data Selector     - Use For Unit Call Based On Data Selector With Direct Data Source For Document.       17 Unit Call, Data Selector     - Use For Unit Call Based On Data Selector With Direct Data Source For Document.       18 Unit Call, Data Selector     - Use For Unit Call Based On Bata Selector With Direct Data Source For Document.       19 Unit Call, Date Source     - Use For Unit Call Based On Bata Selection Of Keys, May Data Source.       19 Unit Call, Date Source     - Use For Unit Call Based On Double Fulle Selection Of Keys, Only Go Ledger.       19 Unit Call, Date Source     - Use For Unit Call Based On Double Fulle Selection Of Keys, Only Go Ledger.       20 Unit Call, Date Source     - Use For Unit Call Based On Double Fulle Selection Of Keys, Only Go Ledger.       20 Unit Dependent Tag     - Use For Unit Call Based On Source Follewing The Call Tag, On The Same Line.       10 Unit Final Line     - Use For Weit Page For A Tage For A Tage I Line With 'Underline' As Final Line. | M      |
|          | Select ALL Show Full Line Cancel OK                                                                                                    |        |
| Sei<br>E |                                                                                                    |        |
|          | Hars Bru Add yra Bd Dal                                                                                                    |        |

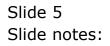

|          |                    | Client v0. 29 : My IES                                                                                                    |         |
|----------|--------------------|----------------------------------------------------------------------------------------------------|---------|
| Hel      | n (                | Molde Connections Logon Logon Logon Companion Witzard How doll DataMarts Business Modules Action Focus Option Select                                                                                                    |         |
| =        | -                  | • 0 Q • 0 « » 11 • 6 0                                                                                                    | (X)     |
|          | 19                 | Conacole 2 Pre Run 2 The Tegs 4 Options                                                                                                    |         |
| ſ        | SING               | SLE SELECT: TEMPLATE AND MACRO OPTIONS                                                                                                    | _       |
|          | SE                 | alet -                                                                                                    |         |
|          | 1                  |                                                                                                    | ~       |
|          | 2                  | Curton Macro                                                                                                    |         |
|          | 4                  | Uper Defined Narro - Build Your Own Macro With Tag Logic.                                                                                                    | -       |
|          | 8                  | Bunerics From The Accounts                                                                                                    | _       |
|          | a<br>9<br>10<br>11 | Numeric Besult, G1, Multi Rule - Use With ledger Only, Based On Multi Select Rule.                                                                                                    | ors, Et |
|          | 12<br>13<br>14     | Iterative Units                                                                                                    |         |
|          | 15<br>16<br>17     | Unit Call, Data Iteration - Use For Unit Call Bared On Data Iteration I.e. Hulti-value Data Set Within Record,<br>Unit Call, Data Selector - Use For Unit Call Bared On Data Selectron With Direct Data Source For Document.<br>Unit Call, Dreys Multi Rule - Use For Unit Call Bared On Multi Rule Selection Of Keys, Any Data Source.<br>Unit Call, Dreys Double Rule, G1 - Use For Unit Call Bared On Disngle Rule Selection Of Keys, Only G1 Ledger.<br>Unit Call, Dreys Double Rule, G1 - Use For Unit Call Bared On Double Rule Selection Of Keys, Only G1 Ledger.<br>Unit Despendent Tag Use For Unit Despendent Tag The Same Line. |         |
|          |                    | Salact ALL Show FullLine Cancal DK                                                                                                    |         |
| Set<br>E |                    |                                                                                                    |         |
|          |                    |                                                                                                    |         |

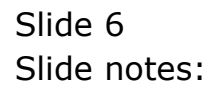

| ES Client v8.29 : My IES                                                                                       |                                                                                                    |     |
|----------------------------------------------------------------------------------------------------|----------------------------------------------------------------------------------------------------|-----|
| ielp Infolab Connections Logon Logoff Compani                                                                  | in Witzerd How doll DataMarts Business Nodules Action Focus Option Select                                                                                                    |     |
| e 0 Q                                                                                                    | 🔷 🕘 🔍 👋 🖬 📫 🗳 🚱                                                                                                    | (X) |
| 1 Console 2 Pre Run 2 The Tage 4 C                                                                             | pēans                                                                                                    |     |
| SINGLE SELECT: TEMPLATE AND MACRO OP                                                                           | TKRS                                                                                                    |     |
| SELECT -                                                                                                    |                                                                                                    |     |
| 21 Unit Final Line                                                                                             | - Use Instead Of The "call" Tay For & Dupli Line With "underline" &s Final line.                                                                                                  | ^   |
| 22<br>23<br>24                                                                                                 | * Direct Data Source Values                                                                                                    |     |
| 25 Numeric Value From Data Source                                                                              | - Use To Extract & Numeric Result Straight From & Listed Direct Data Source.                                                                                                    |     |
| 26 Alpha Value From Data Source<br>27 Numeric Name From Data Source                                            | <ul> <li>Use To Extract An Alpha-numeric Result Straight From A listed Direct Data Source.</li> <li>Use To Extract A Numeric By Mane From A Listed Direct Data Source.</li> </ul> | - E |
| 25 Alpha Name From Data Source<br>29                                                                           | - Use To Ketrart An Alpha-numeric By Name From A listed Direct Data Source.                                                                                                    |     |
| 30                                                                                                    | " Comments                                                                                                    | 1   |
| 31                                                                                                    | - Use To Include & Comment.                                                                                                    |     |
| 32 Comment, Generic<br>33 Comment, Period Driven                                                               | - Use To Include & Period Driven Comment.                                                                                                    |     |
| 34 35 **********************************                                                                       | * Tag Operations                                                                                                    |     |
| 36<br>37 Teg 4 Teg                                                                                             | - Use To Derive & Percentage Of One Tag Per The Other Tag.                                                                                                    |     |
| 35 3 Variance                                                                                                  | - Use To Espress The 3 Variance Setween 2 Tags.                                                                                                    |     |
| 39 Tag Operator Tag                                                                                            | - Use To Ferform A "tag Oper Teg" Function, E.g. Add, Subtract, Multiply, Divide.                                                                                                 |     |
| 40 Total From Other Tags<br>41 Memo Value                                                                      | <ul> <li>Use To Derive A Total From The Results Of Other Tags.</li> <li>Use To Derive A Report Hemo Value.</li> </ul>                                                             | *   |
|                                                                                                    |                                                                                                    |     |
|                                                                                                    | Salaci ALL Show Full Line Cancel OK                                                                                                    |     |
|                                                                                                    |                                                                                                    |     |
|                                                                                                    |                                                                                                    |     |
| ie in the second second second second second second second second second second second second second second se |                                                                                                    |     |
| £                                                                                                    |                                                                                                    |     |
| Bes Bre Add Inc Ed Col                                                                                         |                                                                                                    |     |
|                                                                                                    |                                                                                                    |     |

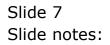

| IES Client v8.29 : My IES                                                                                                    |                                                                                                    |                       |
|----------------------------------------------------------------------------------------------------|----------------------------------------------------------------------------------------------------|-----------------------|
| <b>sip Infalab</b> Connections Logan Logoff Compani                                                                                 | an Witzard How do 1 DataMarts Business/Nodules Action Focus Option Select                                                                                                    |                       |
| e 0 Q                                                                                                    | 🔍 🕖 🕊 » 👘 🚯                                                                                                    | <ul> <li>X</li> </ul> |
| 1 Conace 2 Pre Run 2 The Tage 4 C                                                                                                   | ipbara                                                                                                    |                       |
| SINGLE SELECT: TEMPLATE AND NACRO OP                                                                                                | 10265                                                                                                    |                       |
| SELECT -                                                                                                    |                                                                                                    |                       |
| 21 Unit Final Line<br>22<br>23                                                                                                    | - Use Instead Of The "call" Tay For & Dupli Line With "underline" &s Final Line.<br>* Direct Data Source Values                                                                                                    | ^                     |
| 26 Alpha Value From Data Source<br>37 Numerio Nome From Data Source<br>28 Alpha Name From Data Source<br>29<br>30 Television Source | <ul> <li>Use To Extract A Numeric Result Straight From &amp; Listed Direct Data Source.</li> <li>Use To Extract An Alpha-numeric Result Straight From A Listed Direct Data Source.</li> <li>Use To Extract A Numeric By Nume From &amp; Listed Direct Data Source.</li> <li>Use To Extract An Alpha-numeric By Nume From A Listed Direct Data Source.</li> <li>To Extract An Alpha-numeric By Nume From A Listed Direct Data Source.</li> </ul> |                       |
| 01<br>32 Comment, Generic<br>33 Comment, Period Driven<br>34<br>35                                                                  | - Dae To Include A Comment.<br>- Use To Include A Feriod Driven Comment.                                                                                                    |                       |
| 35<br>36<br>37 Tey 4 Tey<br>38 Wariance<br>39 Tey Operator Tay<br>40 Total From Other Tags                                          | <ul> <li>Tag Operations</li> <li>Use To Derive &amp; Percentage Of One Tag Per The Other Tag.</li> <li>Use To Express The % Variance Setween 2 Tags.</li> <li>Use To Perform &amp; "tag Uper Tag" Punction, E.g. Add, Subtract, Multiply, Divide.</li> <li>Use To Perive &amp; Total From The Results Of Other Tags.</li> </ul>                                                                                                    | -                     |
| 4D Total Fean Diner Tags<br>41 Memo Value                                                                                           | - Use To Derive & Report Hemo Value.                                                                                                    | ~                     |
|                                                                                                    | Selici ALL Show Full Line Cancal DK                                                                                                    |                       |
| Nex Dro Arts Fre Ed Col                                                                                                    |                                                                                                    |                       |

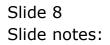

|              | v8.29 : My IE                | S<br>Igon Logoff Companion                  | Waved How do 1 | Debellarts B | kiness Notelies - I | action Focus - Option 9 | ielect.                     |                  |                   |                          |
|--------------|------------------------------|---------------------------------------------|----------------|--------------|---------------------|-------------------------|-----------------------------|------------------|-------------------|--------------------------|
|              | 9 C                          |                                             |                |              |                     | i)                      | -                           |                  | 0                 | 0                        |
|              | esult Macros                 | Value Namer                                 |                |              | Exer It.            |                         | w                           | here is that tag |                   |                          |
| 2<br>3       | 0001<br>0002<br>0003<br>0004 | Number 100<br>Number 10<br>Subtract<br>0004 |                |              | 1                   |                         |                             |                  | Belect for T      | em Tag List<br>ag Number |
|              | 0004                         | 0004                                        |                |              |                     |                         |                             |                  | <u>Bearch for</u> | Teq Neme                 |
|              |                              |                                             |                |              |                     |                         |                             |                  |                   |                          |
|              |                              |                                             |                |              |                     |                         | Ce                          | rrent Tag Focu   | 15; -             |                          |
|              |                              |                                             |                |              |                     |                         | Row<br>Teg# 00<br>Name Suit | B<br>Haract      |                   | _                        |
|              |                              |                                             |                |              |                     |                         |                             |                  | Openitie          | a Tag Macro              |
| sion Infer T | erry is using T              | 15                                          |                |              |                     |                         |                             |                  |                   |                          |
|              | 70 (3,44) (ro.   1           |                                             |                |              |                     |                         |                             |                  |                   |                          |

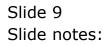

| Submit v8.29 : My IES<br>Help Submit Quit Functions Comment | 15                  |                                                                                |                                   |      |                     |
|-------------------------------------------------------------|---------------------|--------------------------------------------------------------------------------|-----------------------------------|------|---------------------|
| s 6) d'                                                     | •                   | 0 <b>« »</b> IT                                                                |                                   | 6    | Ø 8                 |
|                                                             |                     | TEMPLATE 005:                                                                  | Variance %                        |      |                     |
|                                                             |                     |                                                                                |                                   | 0    |                     |
|                                                             | Text                | TAG # 0004 0004                                                                |                                   |      |                     |
|                                                             | Tag N               | unier#1<br>ddressing celative                                                  |                                   |      |                     |
|                                                             |                     | Rounding 1: do not apply counding<br>Algorent 1: right justified<br>out Welt 7 | <ul> <li>Baye at Logic</li> </ul> |      |                     |
|                                                             |                     | Bold ? notmal                                                                  | Remove Template                   |      |                     |
|                                                             |                     | hderine? normal<br>NegReput always return a result<br>Operator =               | Copy Templete                     |      |                     |
|                                                             |                     | onni Value                                                                     | Eave Save                         |      |                     |
|                                                             |                     |                                                                                |                                   |      |                     |
|                                                             |                     |                                                                                |                                   |      |                     |
|                                                             |                     |                                                                                |                                   |      |                     |
| iession Infor Terry is using IES                            |                     |                                                                                |                                   |      |                     |
|                                                             | Application Witzard | Tog Tempister % Visience                                                       | 5. BOFRIEND-TAO-TEMPLAT           | 64 🔇 | 2010/08/28 08:13:50 |

Slide 10 Slide notes:

| IES Client v8.29 : My IES     Hep Subnit Quit Functions Commer | nds                 |                                                                                                    |                          |     |                                  |
|----------------------------------------------------------------|---------------------|----------------------------------------------------------------------------------------------------|--------------------------|-----|----------------------------------|
| ÷− 9 C                                                         |                     | )                                                                                                    |                          | 0   | <ul> <li>×</li> <li>×</li> </ul> |
|                                                                |                     | TEMPLATE 005:                                                                                                    | Variance %               | 0   |                                  |
|                                                                |                     | TAD # 0004 4 Tog Number #1 Tog Number #1 Tog Number #2 Rounding Adjensel Result Web P Boli ? Togtaal Togtaal always return a result Ted Openiar |                          |     |                                  |
|                                                                |                     |                                                                                                    |                          |     |                                  |
| Session Infor Terry is using IES                               | Application Witzard | 🍃 Tog Tempinte: % Variance                                                                                                    | 5. BOFRIEND-TAO-TEMPLATI | a 🛇 | 2010/08/29 08:13:54              |

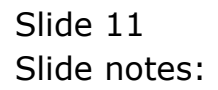

| IES Client v8.29 : My IES     Hep Subnit Quit Functions Commer | nds                 |                                                                                                    |                                            |             |                                  |
|----------------------------------------------------------------|---------------------|----------------------------------------------------------------------------------------------------|--------------------------------------------|-------------|----------------------------------|
| ÷− 9 Q                                                         |                     | ) () () () ()                                                                                                    |                                            | 0           | <ul> <li>×</li> <li>×</li> </ul> |
|                                                                | T                   | TEMPLATE 005:<br>TA0 # 1001 + Yox<br>a) Number #1<br>b) Number #2<br>B) Adjoined<br>Record Width<br>Record Width                                                                                                    | Variance %                                 | 0           |                                  |
|                                                                |                     | Bold?<br>Definition of the second second secon | Fermore Template  Copy Template  Save Bave |             |                                  |
|                                                                |                     |                                                                                                    |                                            |             |                                  |
| Session Infor Terry is using IES                               | Application Witzard | 🏠 Tag Template: % Variance                                                                                                    | 5. BOFRIEND-TAO-TEMPLATE                   | 54 <b>O</b> | 2010/08/28 08:13:56              |

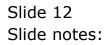

| 🖉 IES Client v8.29 : My IES      | will Consider Ultraud III            | w.doll DataMarts Business Nodules Action Focus                                                                          | Antice Calact           |               | - 0 🛛               |
|----------------------------------|--------------------------------------|----------------------------------------------------------------------------------------------------|-------------------------|---------------|---------------------|
| (2) Q                            | gor conparion wears in               |                                                                                                    | upon see.               | 0             | (*) (X)             |
|                                  |                                      | TEMPLATE 005:                                                                                                    | Variance %              |               |                     |
|                                  |                                      | TAG # 0004 4 Var                                                                                                    |                         | 0             |                     |
|                                  | Te                                   | og Number f 1<br>ge Addreser f 2<br>ge Addreser f 2<br>Roundroy 1: de net apply rounding<br>Alagneen 1: right justified |                         |               |                     |
|                                  | SINGLE SELECT: A<br>Select 1         | 1                                                                                                    | 2                       |               |                     |
|                                  | 1 0001<br>2 0002<br>3 0003<br>4 0004 | Number 100<br>Number 10<br>Subtract<br>0004                                                                             | 2                       |               |                     |
|                                  | Select ALL                           | Show Full Line Cancel OK                                                                                                |                         |               |                     |
|                                  |                                      |                                                                                                    |                         |               |                     |
|                                  |                                      |                                                                                                    |                         |               |                     |
| Session Infor Terry is using IES | Application Witzerd                  | 🏠 Tag Tempinte: % Variance                                                                                              | 5. BOFRIBND-TAO-TBMPLAT | 64 <b>O</b> 2 | 1010/08/28 09:13:58 |

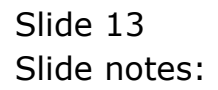

| 🖉 IES Client v8.29 : My IES      | will Consider Ultraud III            | w.doll DataMarts Business Nodules Action Focus                                               | Antion Calact           |         |                     |
|----------------------------------|--------------------------------------|----------------------------------------------------------------------------------------------|-------------------------|---------|---------------------|
| (2) Q                            | gor conparion wears in               |                                                                                              | upon see.               | 6       | e (8)               |
|                                  |                                      | TEMPLATE 005:                                                                                | Variance %              |         |                     |
|                                  |                                      | TAG # 0004 4 Ver                                                                             |                         | 0       |                     |
|                                  | Te                                   | ng Humber #1<br>ng Humber #2<br>ng Addressing Tellative<br>Rounding 1: do not apply counding |                         |         |                     |
|                                  | SINGLE SELECT: A                     | Adjunced E: right justified                                                                  | Reveal Loais            |         |                     |
|                                  | 3 0001<br>2 0002<br>3 0003<br>4 0004 | Wanber 100<br>Wanber 10<br>Subtreat<br>0004                                                  | ×                       |         |                     |
|                                  | Select ALL                           | Show Full Line Cancel OK                                                                     |                         |         |                     |
|                                  |                                      |                                                                                              |                         |         |                     |
|                                  |                                      |                                                                                              |                         |         |                     |
| Session Infor Terry is using IES | Application Witzard                  | 🏠 Tag Tempinte: % Variance                                                                   | 5. BOFRID-D-TAO-TBMPLAT | 164 🞯 S | 2010/08/28 08:13:58 |

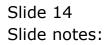

| IES Client v8.29 : My IES<br>Ip Subnit Quit Functions Common | ds                 |                            |                                                    |     | Ja                  |
|--------------------------------------------------------------|--------------------|----------------------------|----------------------------------------------------|-----|---------------------|
|                                                              |                    |                            | Everal Look                                        | •   |                     |
|                                                              |                    |                            | <ul> <li>■ CopyTemplate</li> <li>■ Enve</li> </ul> |     |                     |
| ession Trify Terry is using IES                              |                    |                            |                                                    |     |                     |
| Devicol                                                      | Application Wizard | 🏠 Tag Tempinis: % Variance | 5. BOFRIEND-TAG-TEMPLATE                           | a 😗 | 2010/08/28 09:14:01 |

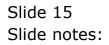

| 🖉 IES Client v8.29 : My IES<br>Heb. Tofolab. Conceptions, Looper, Looper, Conc | panion Wizard How do.] DataMarts Business.Nodules Action.Focus                                                                             | Continue Sedant         |           |                 |
|--------------------------------------------------------------------------------|----------------------------------------------------------------------------------------------------|-------------------------|-----------|-----------------|
| <ul> <li>(2) Q.</li> </ul>                                                     | ● ()                                                                                                    |                         | 0         | Ø 8             |
|                                                                                | TEMPLATE 005:                                                                                                    | Variance %              |           |                 |
|                                                                                | Table 0001 4 Yes<br>Tog Number #1<br>Tog Number #2<br>Teg Addressing<br>Rounding<br>Adgreed 1: do not apply counding<br>E: right justified |                         |           |                 |
| S                                                                              | INGLE SELECT: ALL TAGS SELECT 1 1 0001 Number 100                                                                                          | Reveal Look             |           |                 |
|                                                                                | 2 0002 Rumber 10<br>3 0009 Subtract<br>4 0004                                                                                              |                         |           |                 |
|                                                                                | Select ALL Show FullLine Cancel OK                                                                                                    |                         |           |                 |
| Session Infor Terry is using IES                                               |                                                                                                    |                         |           |                 |
| 🗑 Devitool 🔄 App                                                               | fication Vitzard 🚡 Tag Tempinte: % Variance                                                                                                | 5. BOFRIEND-TAO-TEMPLAT | 54 🔇 2010 | /08/28 09:14:04 |

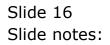

| ES Client v8.29 : My IES<br>Help Subnit Quit Functions Commands | 2                                                                                  |                                                                                                    |                         |     |                     |
|-----------------------------------------------------------------|------------------------------------------------------------------------------------|----------------------------------------------------------------------------------------------------|-------------------------|-----|---------------------|
|                                                                 |                                                                                    | 0 <b>« »</b> it                                                                                                    |                         | 0   | (*) (X)             |
| Session Infigi Terry is using 115                               | Tog Humbe<br>Tog Humbe<br>Tog Adres<br>Roun<br>Align<br>Result //<br>Et<br>Uniterl | r:2<br>rilative<br>1: do not apply counding<br>r: right justified<br>0<br>Negative in Brockets ?<br>normal<br>normal<br>state always return a result<br>nor | Variance %              |     |                     |
|                                                                 | Application Witzard                                                                | 🏠 Tag Tempinte: % Variance                                                                                                    | 5. BOFRIEND-TAO-TEMPLAT | a 🛇 | 2010/06/28 06:14:09 |

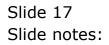

| Image: Concerner of the second second sec | BIES Client v8.29 : My IES<br>Hep Infolab Connections Logon Logof | Companion Wizard I                       | How do ] DataMarts Business Modules Action Focus                                                                                                    | Option Select |   |        |
|----------------------------------------------------------------------------------------------------|-------------------------------------------------------------------|------------------------------------------|----------------------------------------------------------------------------------------------------|---------------|---|--------|
| Image: 2000 Products to t       3     0003       4     0004       Select ALL     Show FullLine                                                                                                    | ielp Infolab Connections Logan Logar                              | SINGLE SELECT<br>SELECT 1                | () ( ) TEMPLATE 005:<br>TAO # 2001 + Yac<br>Tao # 2001 + Yac<br>Tag Humber #2<br>Tag Humber #2<br>Tag Addressing<br>Fealative<br>Rounding<br>Alignment :: right justified<br>Tag Humber #2<br>Tag Addressing | Variance %    | • | () (X) |
| Session Info Terry is using IES<br>🗊 Devicol 📰 Aquiloation Witzard 💦 Tag Tenpints: % Variance 📇 BOFRIB-ID-TAG-TBAPLATE4 🚫 2010.0823 (0614.0                                                                                                    | iession Tafly Terry is using IES                                  | 2 0002<br>3 0009<br>4 0004<br>Select ALL | Readers 10<br>Short and and Short And And And And And And And And And And                                                                                                    |               |   |        |

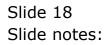

| BIES Client v8.29 : My IES<br>elp Subnik Quit Punctions Comman | ds                 |                                                                                                    |                          |      |                     |
|----------------------------------------------------------------|--------------------|----------------------------------------------------------------------------------------------------|--------------------------|------|---------------------|
| e 6 d'                                                         |                    | ti « » 🛈 🔍                                                                                                    |                          | 6    | (*) (X)             |
|                                                                |                    | Tate       001       4 Yax         Tate       001       002         Tate       001       002         Tate       001       002         Tate       001       002         Tate       001       002         Tate       002       002         Tate       002       002         Tate       001       002         Tate       001       002         Tate       12 do not apply rounding       12 do not apply rounding         Tate       12 do not apply rounding       12 do not apply rounding         Tate       12 do not apply rounding       12 do not apply rounding         Tate       12 do not apply rounding       12 do not apply rounding         Tate       12 do not apply rounding       12 do not apply rounding         Tate       12 do not apply rounding       12 do not apply rounding         Tate       12 do not apply rounding       12 do not apply rounding         Tate       12 do not apply rounding       12 do not apply rounding         Tate       12 do not apply rounding       12 do not apply rounding         Tate       12 do not apply rounding       12 do not apply rounding         Tate       12 do not apply rounding | Variance %               |      |                     |
| ession Infor Terry is using IES                                |                    |                                                                                                    |                          |      |                     |
| 🗐 Devitool                                                     | Application Wizard | 🏠 Tag Template: % Variance                                                                                                    | 5. BOFRIEND-TAG-TEMPLATE | 64 🔇 | 2010/08/28 09:14:07 |

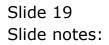

|        |               | v8.29 : My I  |                       |   |     |        |       |                     |                       |
|--------|---------------|---------------|-----------------------|---|-----|--------|-------|---------------------|-----------------------|
| Help S | <i>l</i> bnik | Quit Function | s Commands            |   |     |        |       |                     |                       |
|        | -             | 9             | ۹.                    |   | D « | >>     |       |                     | 6 Ø 8                 |
| 1      | Consol        | e 2Pre Bu     | n 2 The Tege 4 Option | 1 |     |        |       |                     |                       |
|        |               | Result Macro  | St .<br>Value Baner   |   | E   | our It |       | Where is that tag ! |                       |
|        | 1             |               | Wumber 100            |   |     | 1      |       |                     | Select from Teg List  |
|        | z             | 0002          | Wumber 10             |   |     | 1      |       |                     |                       |
|        | 3             |               | Subtract              |   |     | 1      |       |                     | Search for Tag Number |
|        | 4             | 0004          | 3 Var                 |   |     | 1      |       |                     |                       |
|        |               |               |                       |   |     | _      |       |                     | Bearch for Teg Name   |
|        |               |               |                       |   |     |        |       |                     |                       |
|        |               |               |                       |   |     | _      |       |                     |                       |
|        |               |               |                       |   |     | _      |       |                     |                       |
|        |               |               |                       |   |     |        |       |                     |                       |
|        |               |               |                       |   |     |        |       |                     |                       |
|        |               |               |                       |   |     |        |       | Current Tag Focus:  |                       |
|        |               |               |                       |   |     | _      |       |                     |                       |
|        |               |               |                       |   |     |        | Bow   | 4                   |                       |
|        |               |               |                       |   |     | _      | Ten # | 0004                |                       |
|        |               |               |                       |   |     | _      | Nane  | 8 Var               |                       |
|        |               |               |                       |   |     | _      |       |                     |                       |
|        |               |               |                       |   |     |        |       |                     | Open the Tay Macro    |
|        |               |               |                       |   |     |        |       |                     |                       |
|        |               |               |                       |   |     |        |       |                     |                       |
|        |               |               |                       |   |     |        |       |                     |                       |
|        |               |               |                       |   |     |        |       |                     |                       |
| Set    |               |               |                       |   |     |        |       |                     |                       |
| E      |               |               |                       |   |     |        |       |                     |                       |
|        | Marx          | Bre Add Inc.  | EN CON                |   |     |        |       |                     |                       |

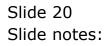

|        |          | v8.29 : My IE    |                           |   |            |          |    |                   |                       |
|--------|----------|------------------|---------------------------|---|------------|----------|----|-------------------|-----------------------|
| Help 3 | 9ubnik   | Quit Functions   | Commands                  |   |            |          |    |                   |                       |
| -      |          | 9                |                           |   | <b>۵</b> « | »        |    |                   | 6 Ø 8                 |
|        | L Consol | e 2Pre But       | 3 The Tage CpBorn         | L |            |          |    |                   |                       |
|        |          | Result Macros    |                           |   |            |          |    | Where is that tag |                       |
|        |          | >>> Tags<br>0001 | Value Maner<br>Number 100 |   |            | Exer It. |    |                   |                       |
|        | 2        |                  | Number 100                |   |            | 1        |    |                   | Belect from Teq List  |
|        | 3        |                  | Subtract                  |   |            | 1        |    |                   |                       |
|        | 4        |                  | 3 Var                     |   |            | 1        |    |                   | Search for Tag Number |
|        |          |                  |                           |   |            | - 1      |    |                   |                       |
|        |          |                  |                           |   |            |          |    |                   | Bearch for Teg Name   |
|        |          |                  |                           |   |            |          |    |                   |                       |
|        |          |                  |                           |   |            |          |    |                   |                       |
|        |          |                  |                           |   |            | _        |    |                   |                       |
|        |          |                  |                           |   |            |          |    |                   |                       |
|        |          |                  |                           |   |            | _        |    |                   |                       |
|        |          |                  |                           |   |            |          |    | Current Tag Focus | ÷ -                   |
|        |          |                  |                           |   |            |          |    | 4                 |                       |
|        |          |                  |                           |   |            |          | R  |                   |                       |
|        |          |                  |                           |   |            |          |    | 0004              |                       |
|        |          |                  |                           |   |            |          | 14 | ane % Var         |                       |
|        |          |                  |                           |   |            |          |    |                   | Open the Tag Marro    |
|        |          |                  |                           |   |            | _        |    |                   | open me rad marte     |
|        |          |                  |                           |   |            |          |    |                   |                       |
|        |          |                  |                           |   |            | _        |    |                   |                       |
|        |          |                  |                           |   |            |          |    |                   |                       |
| Set    |          |                  |                           |   |            |          |    |                   |                       |
| E      |          |                  |                           |   |            |          |    |                   |                       |
| Ľ      | Max      | Bre Add Inc      | tel ter                   |   |            |          |    |                   |                       |

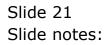

| MIES Client v0.29 . My IES                          |                                                              |                                                                                         |                  |
|-----------------------------------------------------|--------------------------------------------------------------|-----------------------------------------------------------------------------------------|------------------|
| Help Subnit Quit Runctions Commands                 |                                                              | . » T T                                                                                 | 6 Ø 8            |
| 1 Cornels 2Pre Mar 2 The Tay                        |                                                              |                                                                                         |                  |
|                                                     |                                                              |                                                                                         |                  |
| liss finder from a<br>(team) vision of<br>Califying | Ynen is viten<br>Ry Deso report                              | beign communication of a social<br>communication of a social for<br>constraint of a     |                  |
|                                                     | ⊙ 🖾 (5 A≡                                                    | 🖴 🏦 💌 角                                                                                 |                  |
| Appearance and Layent                               |                                                              | IES Business Functions                                                                  | Save my Week     |
| Design Land<br>Pre-View Land                        | Tavativa Liintä<br>Ennii Maos Taus<br>Massa Edit Tau tiiames | Templais Functions<br>Based First Functions<br>Report Warms Values<br>OL Access Reports | kikim Saw<br>Saw |
| E                                                   |                                                              |                                                                                         |                  |

Slide 22 Slide notes:

| TES Client v8.29 : My IES                                                                                                    |                                  |                                              | Jew                  |
|----------------------------------------------------------------------------------------------------|----------------------------------|----------------------------------------------|----------------------|
| Help Subnit Quit Functions Commends                                                                                                    |                                  |                                              | A A A                |
|                                                                                                    | 19                               |                                              | (9) (2) (X)          |
| 1 Cornstell 2 Pre Mari 2 The Te                                                                                                    | ga d Cephone                     |                                              |                      |
|                                                                                                    | DOCUMENT WRITER                  |                                              |                      |
| Institute for                                                                                                    |                                  | berge service for owned.                     |                      |
| (Date of the second second sec | Training                         | Court and Re-                                |                      |
|                                                                                                    |                                  | 1.000                                        |                      |
|                                                                                                    | 🔘 🔬 🧿 🗛                          | Tex Doc, No Debug                            | 4                    |
|                                                                                                    |                                  | Test Doc, Debug All<br>Test Doc, Debug I Teg |                      |
|                                                                                                    |                                  | Test Doc, GL Debug only<br>None of these     |                      |
| Appearance and Layeut                                                                                                    | Tag Functions                    | IES Business Functions Sa                    | rve my Wark          |
| Destin Lavid<br>Pre-Vew Lavid                                                                                                    | Tenative Libria<br>Engl New Taxa | Template Functions<br>Report Flag Functions  | Million Save<br>Save |
| CONVERSE LANCE                                                                                                    | Mass Edit Tag Harnes             | Frapart Memo Values                          | 23/8                 |
| -                                                                                                    |                                  | OL Access Reports                            |                      |
| 1                                                                                                    |                                  |                                              |                      |
|                                                                                                    |                                  |                                              |                      |

Slide 23 Slide notes:

| ES Client v8.29 : My IES                                       |                                                                                                    |   |
|----------------------------------------------------------------|----------------------------------------------------------------------------------------------------|---|
| Help Subnik Quit Runctions Commands                            | • · · · · · · · · · · · · · · · · · · ·                                                                                                    | / |
| 1Corazile 2Pre Man 2 This Ta                                   |                                                                                                    |   |
|                                                                |                                                                                                    |   |
| bez 2006 Anc<br>(Sourt Voice,<br>Cangori                       | ty beso report<br>Training                                                                                                    |   |
| Appearance and Layout<br>Design Layout<br>Pro-View Layout<br>E | Test Doc, GL Debug only<br>None of theme<br>Tag Functions IES Binsiness Functions Sove my Week<br>England Units England Functions Elevited Ministry Visions<br>Maios Edd Teachingness<br>Oil Access Related |   |

Slide 24 Slide notes:

| Help Submit V8.29 My IES<br>Help Submit Quit Functions Commands |                                                                                                    |        |
|-----------------------------------------------------------------|----------------------------------------------------------------------------------------------------|--------|
| ⊨ 0 Q                                                           | • 0 « » it • •                                                                                                    | () (X) |
| 1 Commit 2 Pre Pun 2 The 1                                      | inge di Diplome                                                                                                    |        |
|                                                                 |                                                                                                    |        |
| Inc. Protection<br>(Inc.) Protection<br>(Inc.) Protection       | Ty Dess report of the second second s |        |
|                                                                 |                                                                                                    |        |
| Appearance and Layer<br>Design Layer<br>Pre-Yew Layer           | t teratectules Templan Functions Millerin Sales                                                                                                    |        |
|                                                                 | Mass Edit Tau Harnes Report Herro Valuas<br>OL Access Reports                                                                                                    |        |

Slide 25 Slide notes:

|     | ES Client v8.29 : My IES                        |                                                              |                                                                                                    | Solado.             |         |
|-----|-------------------------------------------------|--------------------------------------------------------------|----------------------------------------------------------------------------------------------------|---------------------|---------|
| -   | Infoldo Connections Logon Logoff Companion      |                                                              | Action Pocus Option 5                                                                                                    |                     | (2) (X) |
|     | 1 Contraction 2 Price Run 2 The Tage 4 Opt      |                                                              |                                                                                                    |                     |         |
|     | Doc Writer New Kyd<br>Collect Harre<br>Cotegory | File Executor Fickens V127.0.01\Bridge Open Use OPEN to open | Design Version<br>Owner dag<br>Liet Upd By<br>AD19991 33297. Mm<br>Close Publish<br>the Pile, or CLOSE to gut this function, or<br>a Report Inthe Report waveboux. |                     |         |
| Set | Desian Lavout<br>Pre-View Lavout                | braive Units<br>Eind New Tanz<br>Mass Edit Tag Names         | Ternslak Functions<br>Report Files Functions<br>Report Herm Values<br>OLAccess Reports                                                                             | inknim Save<br>Save |         |

Slide 26 Slide notes:

|     | IES Client v8.29 : My IES                                 |                                                                                 |                                                                                                    |           |              |
|-----|-----------------------------------------------------------|---------------------------------------------------------------------------------|----------------------------------------------------------------------------------------------------|-----------|--------------|
| _   | a Infalab Connections Logon Logoff Companion              |                                                                                 | Action Focus     Opto                                                                                                    |           | (x) (x)      |
|     | 1 Constale 2 Prie Man 2 The Tage 4 Option                 |                                                                                 | _                                                                                                    |           |              |
|     | Doc Writer Key agd<br>Object Hame<br>Category             | File Executor  FileName V127.0.01VBridg  Upen Upen Upen Upen Upen Upen Upen Upe | Design Version<br>Ownership<br>Left Upd By<br>eVD1998133297. Mn<br>Close Publish<br>Close Publish<br>the Pile, or CLOSE to guit this function, o<br>he Report in the Report wavebourse. |           |              |
| Ser | Appearance and Layout<br>Desian Layout<br>Pre-View Layout | Tag Functions<br>Reading Units<br>End New Tags<br>Mass Edit Tag Normes          | IES Business Function<br>Template Functions<br>Report Flag Functions<br>Report Remot Values<br>OL Access Reports                                                                        | interim i | Sawa<br>Sawa |

Slide 27 Slide notes:

| # 11127.0.0.1\Bridge   | 01558133257.htm - 1                                                                                    | Windows Internet | Explorer                  |                          |                              | u a 🛛                  |
|------------------------|----------------------------------------------------------------------------------------------------|------------------|---------------------------|--------------------------|------------------------------|------------------------|
| () WI2                 | 0.0.1(Bridge(01998133257 h                                                                             | (h)              |                           |                          | the 🕺 🚰 Google               | P -                    |
| File Edit View Favo    | rites Tools Help                                                                                       |                  |                           |                          |                              |                        |
| x Google               |                                                                                                    | 👻 💐 Sewrth       |                           | 🖸 Share - 👰 - 💷 Salavili | • 🍜 Check • 🔛 Translate • 39 | 🖏 • 🎯 Signila •        |
| ╆ Pavarkas   🙀 🔊       | Free Hotmail                                                                                           | (in              | Silve •                   |                          |                              |                        |
| 101/101/1010           | 555133257.htm                                                                                          |                  |                           |                          | 🐴 • 🔟 - 🗆 🖶 • Por            | * Safety * Tools * 🔂 * |
|                        | Demo Report: -<br>Tag Oper Tag<br>Number Operator<br>100<br><u>% Variance</u><br>Show variance % betwe | 10               | = Ansaver<br>90<br>900.00 |                          |                              |                        |
| e < > +   Sheet1   She | et2   Sheet3                                                                                           |                  |                           | (2000000000)             | G Internet                   | ra + 4,100% +          |

## Slide 28

Slide notes: This is how the '% Variance' Tag Template may be used.

| 11127.0.0.1 (Bridge @1558133257.htm - W                | indews Internet Exp                    | Aorer                   |                                       |                      |
|--------------------------------------------------------|----------------------------------------|-------------------------|---------------------------------------|----------------------|
| (376) III (1,127, 0, 0, 1) Bridgel (0,1959), 33257 Inc | *                                      |                         | 🗑 🕂 🔀 🚰 Looph                         | P -                  |
| File Edit View Favorites Tools Help                    |                                        |                         |                                       |                      |
| * Google                                               | 👻 🚰 Searth - 🕬                         | 🛷 • 🍁 • 🔂 Share • 👰 • 🗏 | 🛛 Salavés + 🎬 Check + 🙀 Tranalate + 🅫 | 🖏 • 😡 tigniki •      |
| 🖕 Pavarkes 🌼 🔊 Free Hotnes 🔊 Troopment D               | 11 · · · · · · · · · · · · · · · · · · | 11.7.                   |                                       |                      |
| 2 1)127.0.0.1/dividge/j01558155257.htm                 |                                        |                         | 💁 • 🔟 - 🖂 🖶 • Port                    | Safety + Toole + 🔞 + |
|                                                        |                                        |                         |                                       |                      |
| Demo Report: -                                         |                                        |                         |                                       |                      |
| Tag Oper Tag                                           |                                        |                         |                                       |                      |
| Number Operator                                        | Number =                               | Answer                  |                                       |                      |
| 100                                                    | 10                                     | 90                      |                                       |                      |
| % Variance                                             |                                        |                         |                                       |                      |
| Show variance % betwee                                 | n Tags 1 & 2                           | 900.00                  |                                       |                      |
|                                                        |                                        |                         |                                       |                      |
|                                                        |                                        |                         |                                       |                      |
|                                                        |                                        |                         |                                       |                      |
|                                                        |                                        |                         |                                       |                      |
|                                                        |                                        |                         |                                       |                      |
|                                                        |                                        |                         |                                       |                      |
|                                                        |                                        |                         |                                       |                      |
| * < > * Sheet1 Sheet2 Sheet3                           |                                        |                         |                                       |                      |
| Dana                                                   |                                        |                         | 🕒 Internat                            | Ja + 1,100% +        |

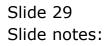

| 1127.0.0.1 Bridge @1558133257.htm            | Windows Internet E  | qelorer |                                                      |                      |
|----------------------------------------------|---------------------|---------|------------------------------------------------------|----------------------|
| (3) (1,127, 0, 0, 1) (Bridge() (1998) (3325) | how                 |         | 1 (1) (N) (M) (100)                                  | P -                  |
| Elle Edit View Favorites Iools Holo          |                     |         |                                                      |                      |
| x Google                                     | 👻 🚰 Search -        | - Ø· ф· | 🖬 Share * 👰 * 🔍 Selevili * 🎬 Check * 🔛 Translate * 🎬 | 🖏 • 😡 tigniki •      |
| 🖕 Pavarkes 🌼 🔊 Free Hotnel 🔊 Troom           | aline • 🛍 ana Rossi | der t   |                                                      |                      |
| 🝘 '))127.0.0.1'(dindge)(01558133257.htm      |                     |         | ∰ • [I] - ⊃ ∰ • box•                                 | Safety + Tgola + 🚱 + |
|                                              |                     |         |                                                      |                      |
| 100000000000000000                           |                     |         |                                                      |                      |
| Demo Report: -                               |                     |         |                                                      |                      |
| Tag Oper Teg                                 |                     |         |                                                      |                      |
| Number Operator                              | Number =            | Anginer |                                                      |                      |
| 100                                          | 10                  | 90      |                                                      |                      |
|                                              |                     |         |                                                      |                      |
| % Variance                                   |                     |         |                                                      |                      |
| Show variance % betv                         | veen Tags 1 & 2     | 900.00  |                                                      |                      |
|                                              |                     |         |                                                      |                      |
|                                              |                     |         |                                                      |                      |
|                                              |                     |         |                                                      |                      |
|                                              |                     |         |                                                      |                      |
|                                              |                     |         |                                                      |                      |
|                                              |                     |         |                                                      |                      |
|                                              |                     |         |                                                      |                      |
|                                              |                     |         |                                                      |                      |
|                                              |                     |         |                                                      |                      |
| * < > * Sheet1 Sheet2 Sheet3                 |                     |         | Viska si                                             |                      |
| Dana                                         |                     |         | 😳 Internat                                           | File # 100% ·        |

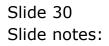